# THE AS-BUILT SCHEDULE

The As-Built Schedule
It's the Project Management Office
Secret Weapon for
Improving Effectiveness

### Introduction

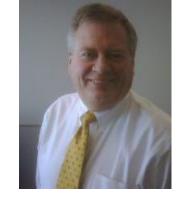

- ☐ Founder of HMS Software; publishers of TimeControl and TimeControl Industrial, a project-based timesheet system
- Over 30 years experience in project and timesheet systems
- ☐ Partner with Primavera since 1997
- □ Author of the <u>EPMGuidance.com</u> blog

### Introduction

- ☐ Teaches Advanced Project Management at McGill University
- Writing has appeared in:
  - ☐ Fortune Magazine
  - □ American Management Association's Project Management handbook
  - □PMI's PMNetwork
  - ■Microsoft's TechNet
  - □ Computing Canada, and PM Times magazines.

### Introduction

| 1984 | HMS Software founded. First       |
|------|-----------------------------------|
|      | project: automating the project   |
|      | office at Philips Information     |
|      | Systems and creating a project    |
|      | timesheet                         |
| 1994 | HMS releases TimeControl 1.0      |
| 1995 | TimeControl published with links  |
|      | to Microsoft Project              |
| 1997 | HMS becomes a Primavera           |
|      | Technology Alliance Partner       |
| 1997 | HMS releases TimeControl 3.0 as a |
|      | client/server product             |
| 1999 | HMS releases first web timesheet  |
|      | interface for TimeControl         |
| 2001 | HMS releases TimeControl 4.0, a   |
|      | full web-based version            |
|      | Tall Web based version            |

| 2005 | HMS becomes a Microsoft Gold Certified Partner                      |
|------|---------------------------------------------------------------------|
| 2007 | HMS releases TimeControl Industrial 4.7                             |
| 2010 | HMS becomes Oracle Gold Partner                                     |
| 2010 | HMS releases TimeControl 6.0                                        |
| 2011 | HMS releases TimeControl Mobile                                     |
| 2012 | HMS releases TimeControlOnline -<br>Hosted TimeControl in the Cloud |
|      |                                                                     |

# WHAT IS AN AS-BUILT SCHEDULE?

### **As Built**

- ■What is an As-Built Schedule?
- □Don't we have it already?
- ■Who cares about the past?
- ■What can we learn about

### What is an As-Built schedule?

A schedule which shows how a project actually occurred.

- ☐ It includes:
  - ☐ The tasks that were <u>actually</u> accomplished and when
  - ☐ As a result the <u>actual</u> sequence of the work accomplished
  - ☐ Who <u>actually</u> worked on the task
  - ☐ Whether the task was completed contiguously or was <u>actually</u> started and stopped more than once
  - ☐ The amount of effort the task <u>actually</u> required

# Don't I have this already?

- If you are updating your progress, don't you have all the information for an As-Built schedule immediately?
- Maybe...
  - ☐ If you are doing formal plans and tracking day-by-day with timesheet results
  - ☐ If you do baseline vs actual tracking
- ☐Maybe not...
  - ☐ If you do a scheduled plan but don't follow it
  - ☐ If you do a plan but just update with Percent Complete
  - ☐ If you don't do formal plans

# Who cares about the past?

■Not everyone

...and that is a missed opportunity

# "Those who cannot remember the past are condemned to repeat it"

George Santayana (1905)

Reason in Common Sense, p. 284, volume 1

of: The Life of Reason

# Can't I get this automatically?

- Sure..
- ☐ <u>IF</u> you do a schedule, baseline it and then update the schedule on a day-to-day basis from a timesheet system.
- The challenge comes for many when there is strong planning but not tracking.
- ☐ If you don't have this kind of structured project tracking so far, do you have to wait until you've implemented it to get any As-Built benefits?

# BENEFITS OF THE AS-BUILT SCHEDULE

# If we don't know where we are, how do we get where we're going?

Directions require

both a point of

origin and a

destination

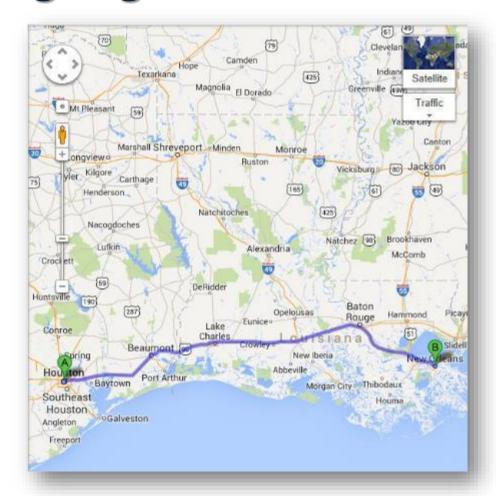

# Even if you are on the right path, if you sit down, you could get run over

As you set your plans, be ready to adjust to changing conditions...

(Take it from someone who lives where the Polar Vortex comes from!)

- Economic
- Competitive
- Environmental
- Personnel

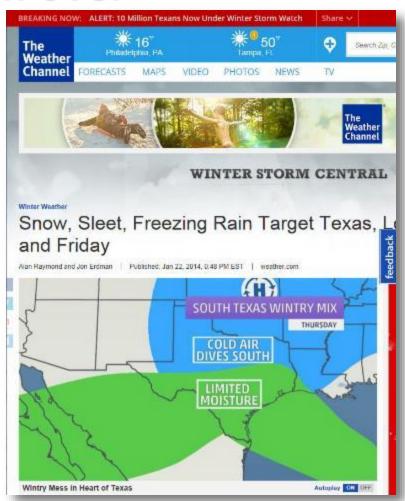

- ☐ For organizations who have a meticulous and formal project tracking environment, they can compare their actuals to their baselines
- For those:
  - whose projects were not tracked as carefully as they were planned;
  - who had projects which were executed without formal plans at all;
  - Who have data in non-planning sources such as a timesheet;
  - ...an As-Built schedule can give insight into what actually happens in your organization or on a particular project

- Find out how many hours of effort tasks actually took
  - ☐ We might find that some tasks took significantly more or less effort than was expected
- ☐ Find out who actually did the work. Was it the right resource?
  - ☐ We might find that some tasks were completed by a mis-match of resources.
  - ☐ Sometimes someone too skilled did the work and that was wasteful.
  - ☐ Sometimes someone not skilled enough did the work and that was ineffective.
  - ☐ This can be particularly revealing if we are using roles or summary resources in tracking but not looking at individual's progress

- Find out how much time a task took
  - ☐ Aside from the effort, what was the calendar duration of the work on tasks?
  - Did they take longer than expected because there were gaps or pauses in the work?
  - Did they take longer than expected because the resources were not fully available?
  - ☐ Did they take more or less time than expected because they were not estimated efficiently?
  - Did they take less time than expected because more highly skilled resources than expected actually did the work?
- Find out who wasn't working
  - We might discover that there is enormous non-project work that affects resource availability

- If there is contention for invoicing following a project or even litigation, creating the As-Built schedule can be a powerful tool to show what actually happened
- □ If there were extraneous factors such as weather, environment or almost anything else, narratives in the timesheet data can be used to highlight the As-Built schedule

# How to create an As-Built Schedule

# Ok, we're convinced. We want an As-Built schedule. Where do we start?

- ☐ Fortunately, Oracle-Primavera's P6 has import capabilities which allows us to import from almost any source.
- One of the most flexible import formats is Excel
- ■We'll need to create an Excel spreadsheet file in the precise format P6 requires in order to populate our project

# Ok, we're convinced. We want an As-Built schedule. Where do we find it?

- □ Building blocks for the As-Built schedule can come from Finance, the PMO or even journals but one of the best places to find the raw data is a taskbased timesheet system.
- ☐ Here's what we'll need:
  - ☐A list of tasks
  - ☐A list of the employees who put time on those tasks
  - ☐ The dates the work was done
  - ☐ How much work was on each date

# What can be imported from Excel?

| Subject Area           | Sheet Name |
|------------------------|------------|
| Activities             | TASK       |
| Activity Relationships | TASKPRED   |
| Expenses               | PROJCOST   |
| Resources              | RSRC       |
| Resource Assignments   | TASKRSRC   |

- ☐ The easiest way to make sure we get the exact format we need for our import is to start with an export from P6
- □ All the column names, worksheet names and formats will be perfectly aligned

# The P6 Export Menu File/Export

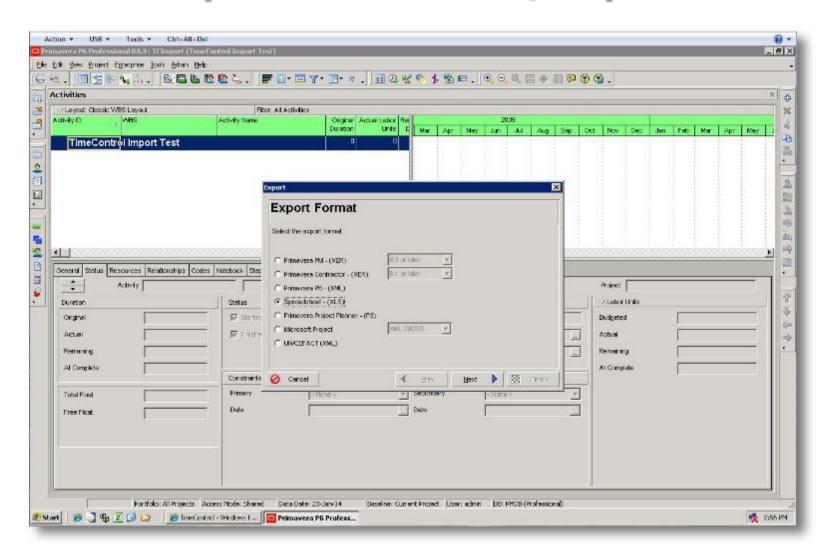

# The P6 Export Menu process

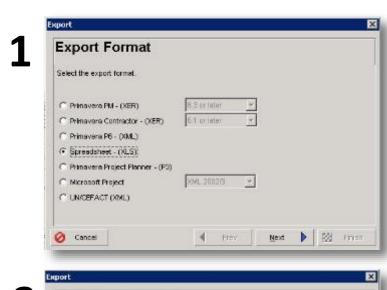

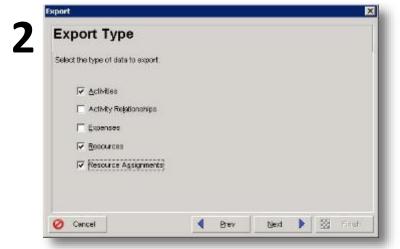

| Open Proje | ects       |                         |
|------------|------------|-------------------------|
| Export     | Project ID | Project Name            |
|            | TCimport   | TimeControl Import Test |
|            |            |                         |

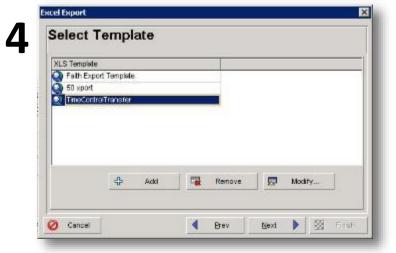

### The P6 Export Menu – modify template

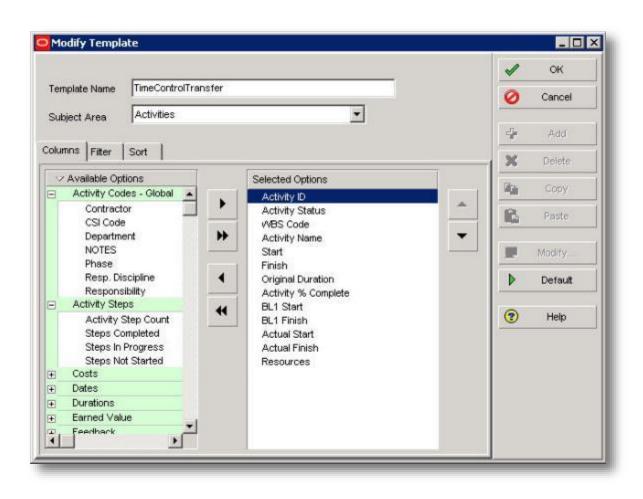

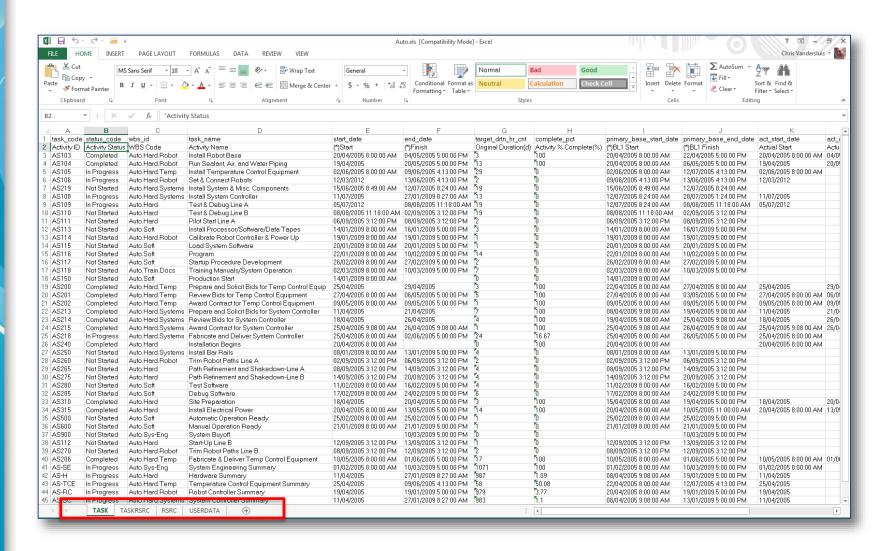

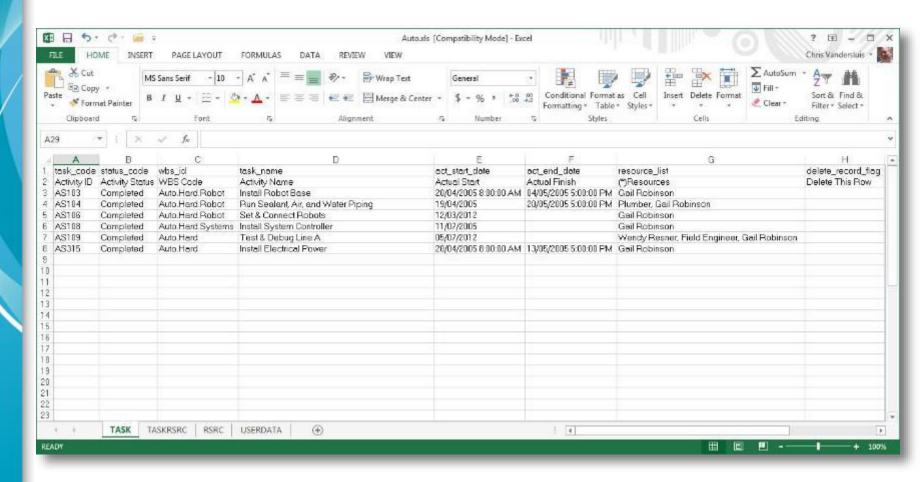

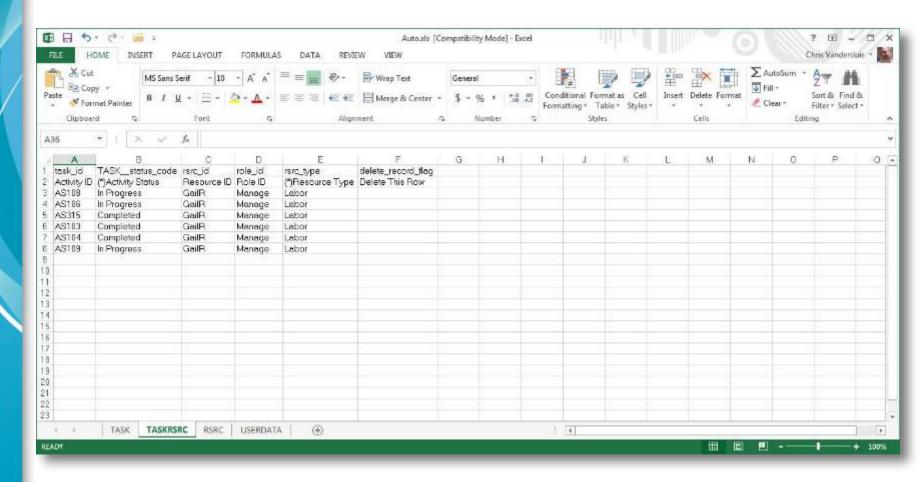

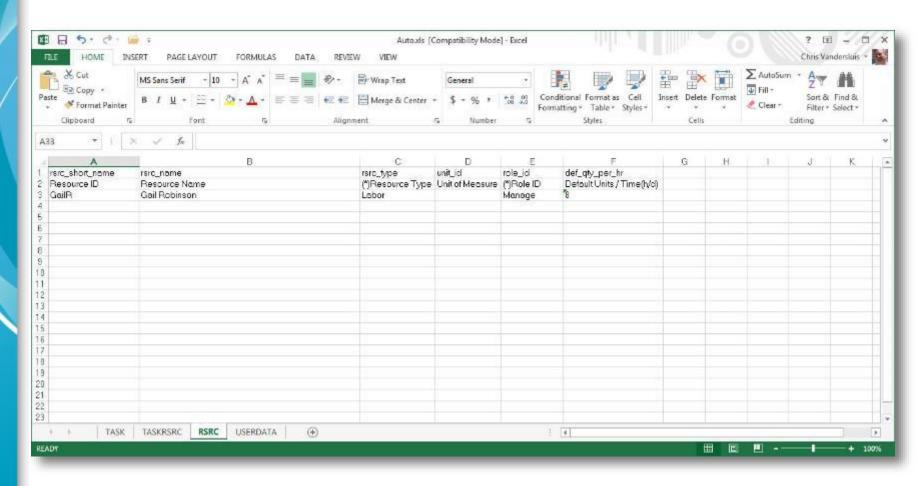

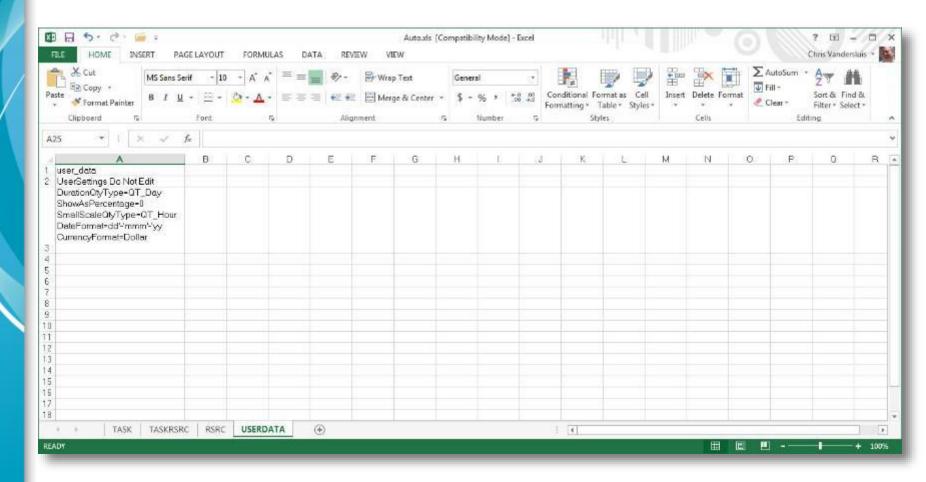

### Importing timesheet data into P6

- ■With the list of records already defined in your design, you can now look to export from your external timesheet system into P6
- □ If you use Progress Reporter or already had a linked timesheet like TimeControl for doing progress of course, this might not be required
- ☐ We're using an export from the HMS system TimeControl in these examples

# **Get the format of your Excel from P6**

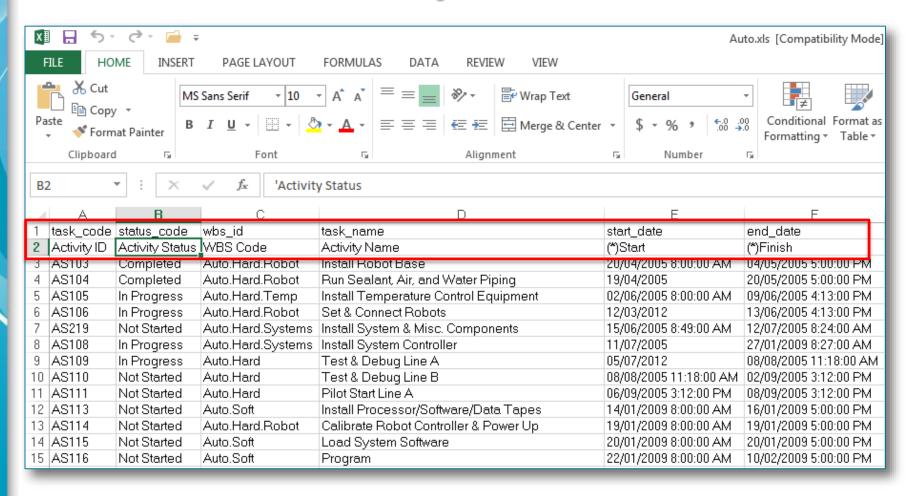

# **Example TimeControl Export**

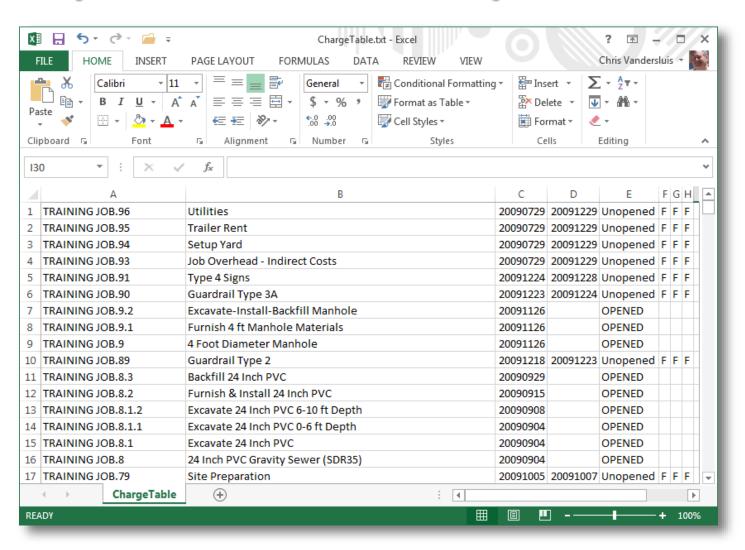

# Transforming the data in Excel

We need to change this...

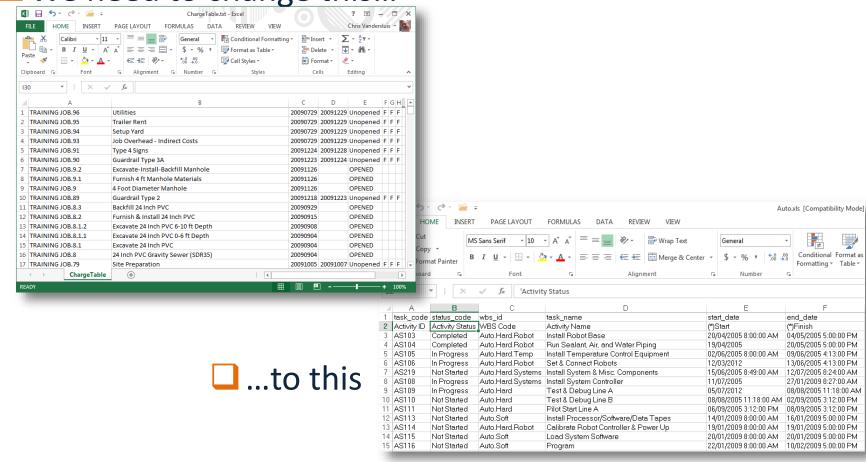

## Two great tips...

Create a template that reads from an unformatted Excel file

2. Transform the data that requires it into the exact format required

## **Excel Magic – date formats**

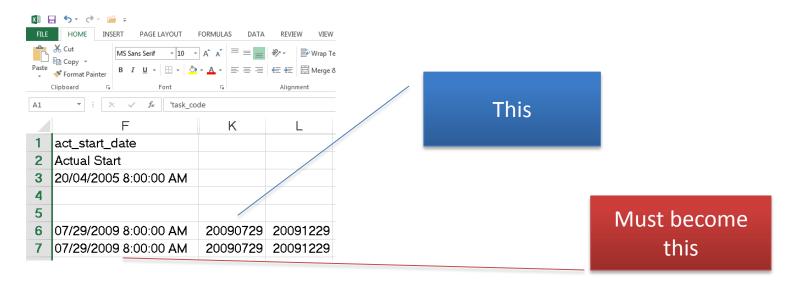

#### Excel comes to the rescue:

=CONCATENATE(MID(K6,5,2),"/",MID(K6,7,2),"/",MID(K6,1,4)," ","8:00:00 AM")

# Transposing from unformatted to formatted

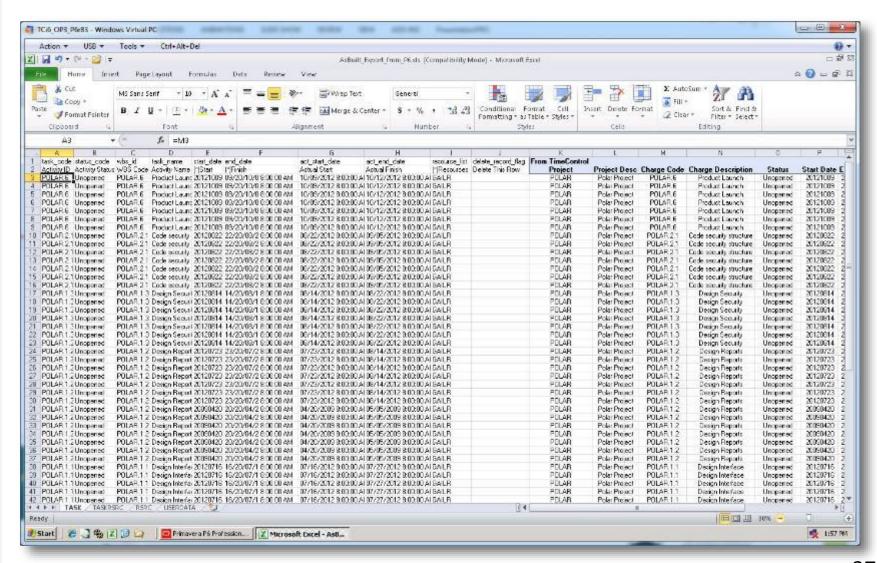

#### **Before**

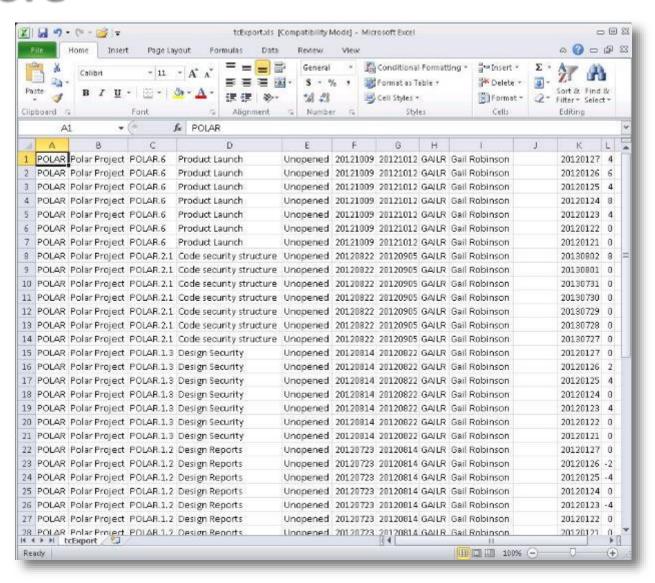

#### **After**

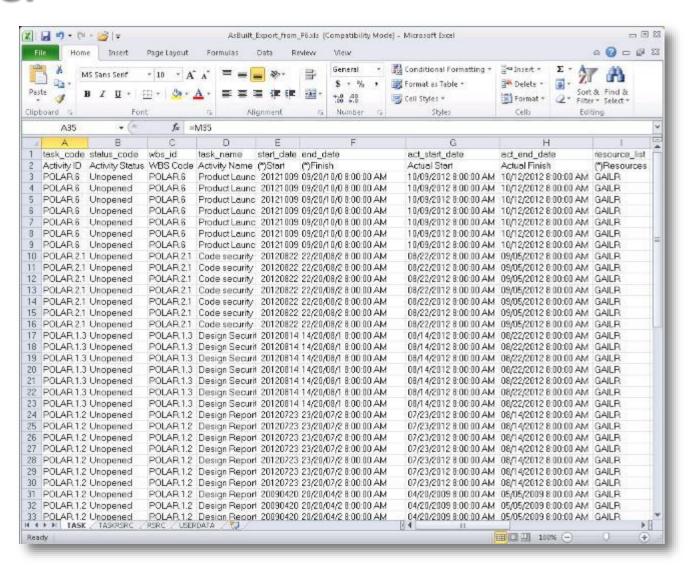

### P6 import menu

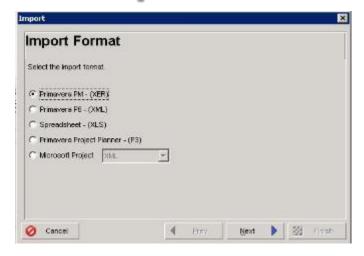

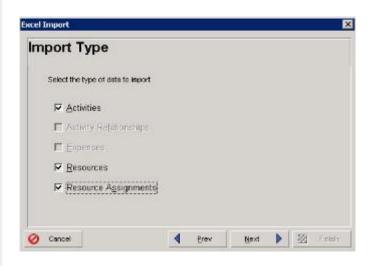

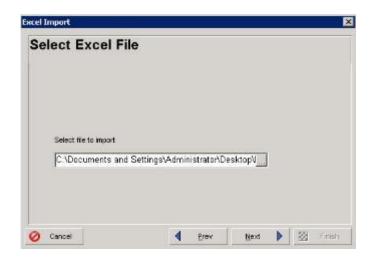

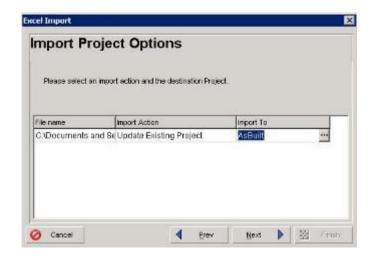

## Our data is now imported

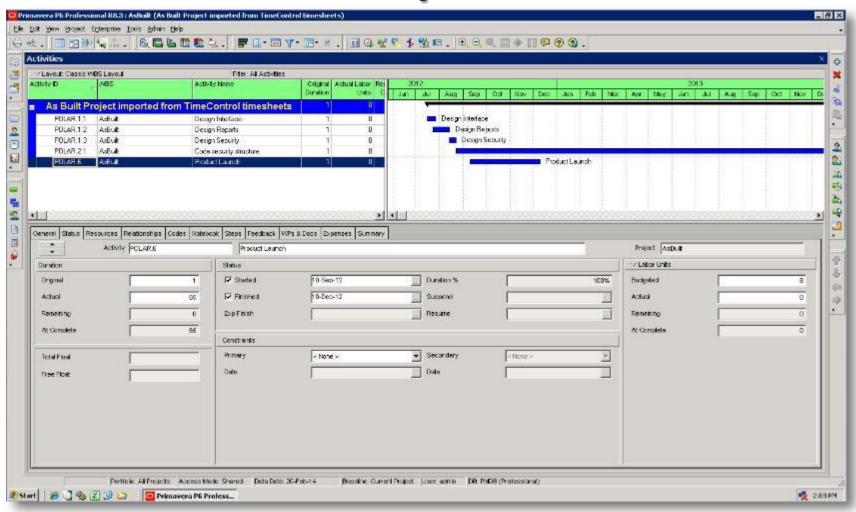

# Now that this information is in P6 what do I do with it?

- ☐ Graph it in a Barchart
- Compare the Effort to the elapsed duration
- Do a variance report against other summary estimates
- Look for:
  - ☐Gaps in work
  - ☐ Excessive effort
  - Unexpectedly low effort
  - ☐ Excessive duration
  - ☐ Activities that seem out of sequence

## What won't we get

- Logic
- ☐ Baseline/Budget
- Narrative
- Context

## What else could we get

- **□**Cost
- Summary
- User Defined groupings for accounting, payroll etc.
- Non-task effort
- Project vs. non-project effectiveness
- Work on non-role activities

## **REAL WORLD EXAMPLES**

#### **Dofasco steel**

- ☐ The 6.5 day schedule
- ☐ HMS worked with Canada's Dofasco Steel to help create As-Built shutdown schedules
- ☐ The original schedule was 6.5 days for a hot mill semi-annual shutdown.
- ■By using As-Built schedules and incrementally improving the schedule, the shutdown was brought to under 5 days saving Dofasco millions of dollars per year

## One of our own examples at HMS

- ☐ In a project at our own HMS we had numerous tasks which had been planned but not tracked.
- One type of design task in particular was problematic
- Baseline
  - ☐ 5 days duration
  - ☐ 40 hours effort
- Actual
  - ☐ 15 days duration
  - ☐ 35 hours expended
- ☐ As a result, we were able to improve our forward estimates

#### **North American Education Provider**

- ☐ A large North American education provider asked us to help with a resource capacity management problem.
- ☐ The planned schedule looked like this:

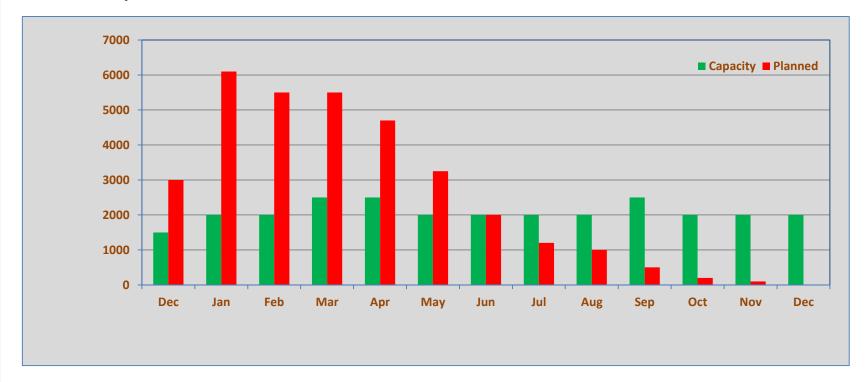

## Overloaded project staff

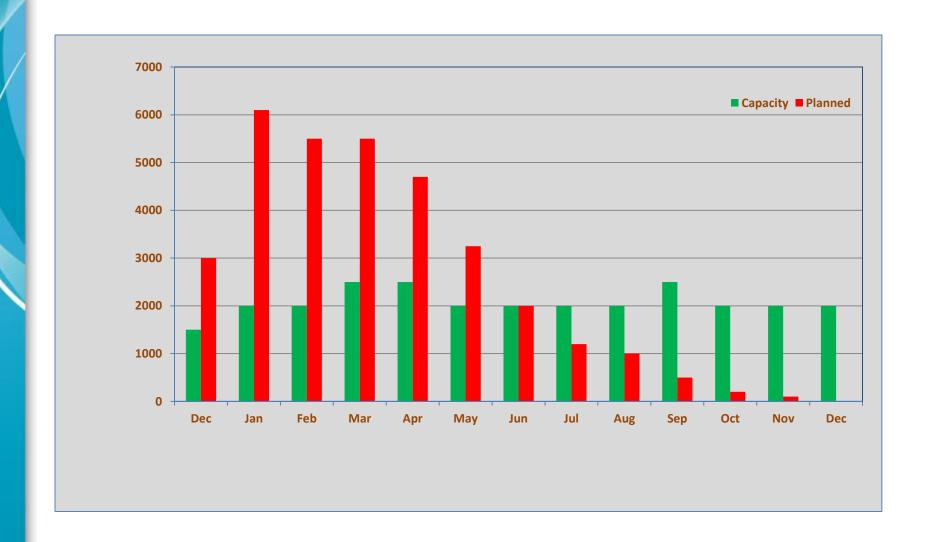

## **Applying As-Built analsis**

■We had extensive timesheet information and were able to categorize where time was going

### **Maintenance dominated**

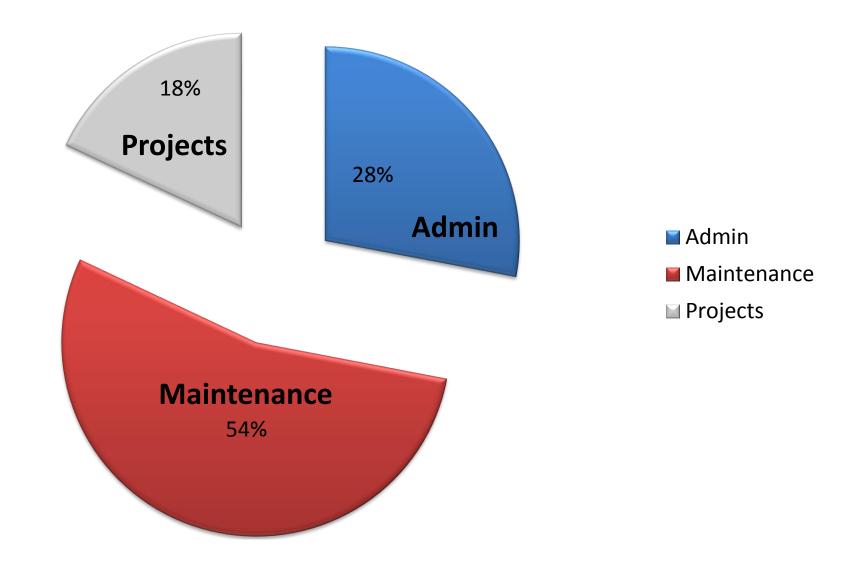

#### **Maintenance details**

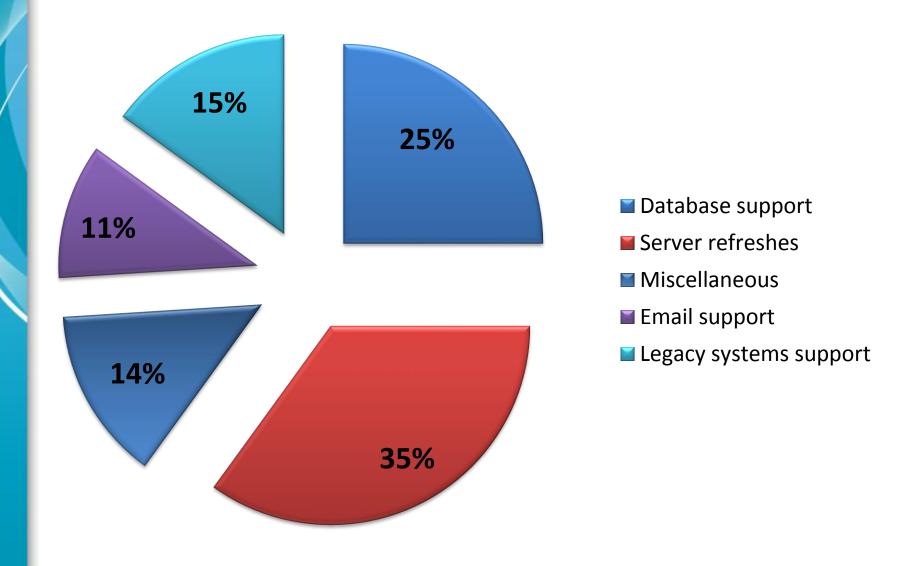

#### Results

- ☐ In interviews by management following our As-Built analysis it was determined that:
  - Team leaders had figured out that if they broke their projects into many 3-day durations they could get their project done immediately under operations rather than being prioritized within the portfolio
  - Management changed internal procedures to force projects back into the project prioritization structure

#### **Conclusions**

- Even when there has not been a formal project tracking process so far, an As-Built schedule can give insight into what actually happened in a particular project
- Actual timesheet information is an obvious place to start looking for As-Built data
- ☐ If there is contention for invoicing following a project or even litigation, creating the As-Built schedule can be a powerful tool to show what actually happened
- ☐ If there were extraneous factors such as weather, environment or almost anything else, narratives in the timesheet data can be used to highlight the As-Built schedule

## Thank you!

For more information:

Chris Vandersluis: <a href="mailto:chris.vandersluis@hms.ca">chris.vandersluis@hms.ca</a>

■EPMGuidance Blog: <u>www.epmguidance.com</u>

☐ TimeControl: www.timecontrol.com